## **Upload Thesis**

**Login** with your student user account.

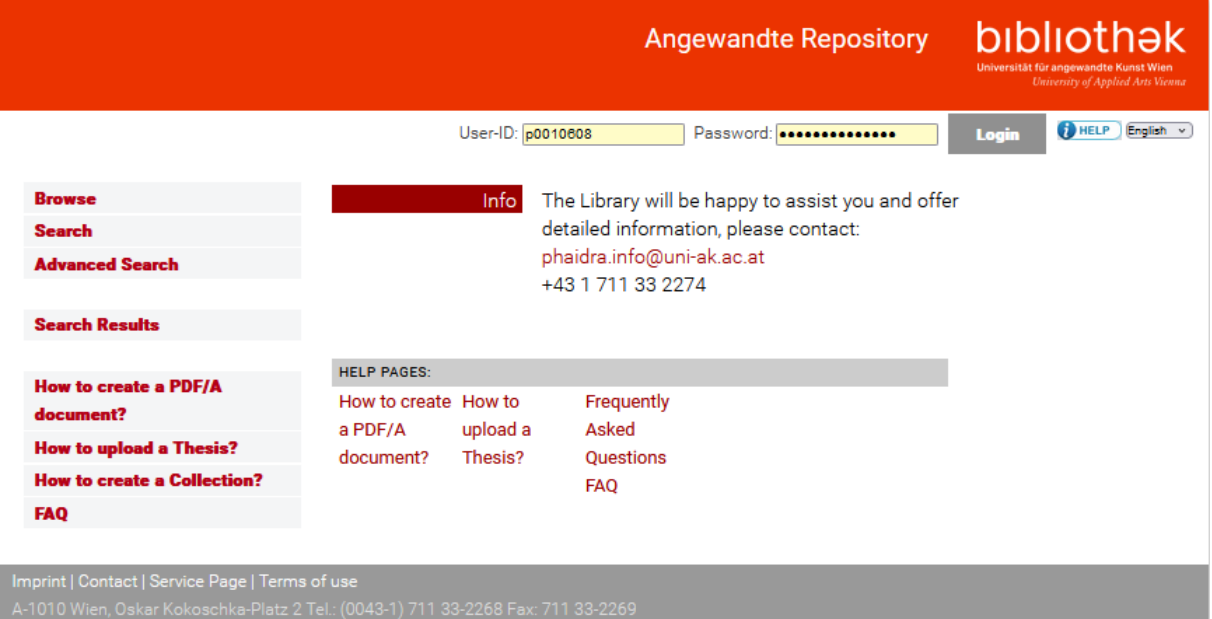

## Select **Upload Thesis** from the menu.

[Suggestion for title page design \(PDF File\)](https://services.phaidra.bibliothek.uni-ak.ac.at/api/object/o:73395/get)

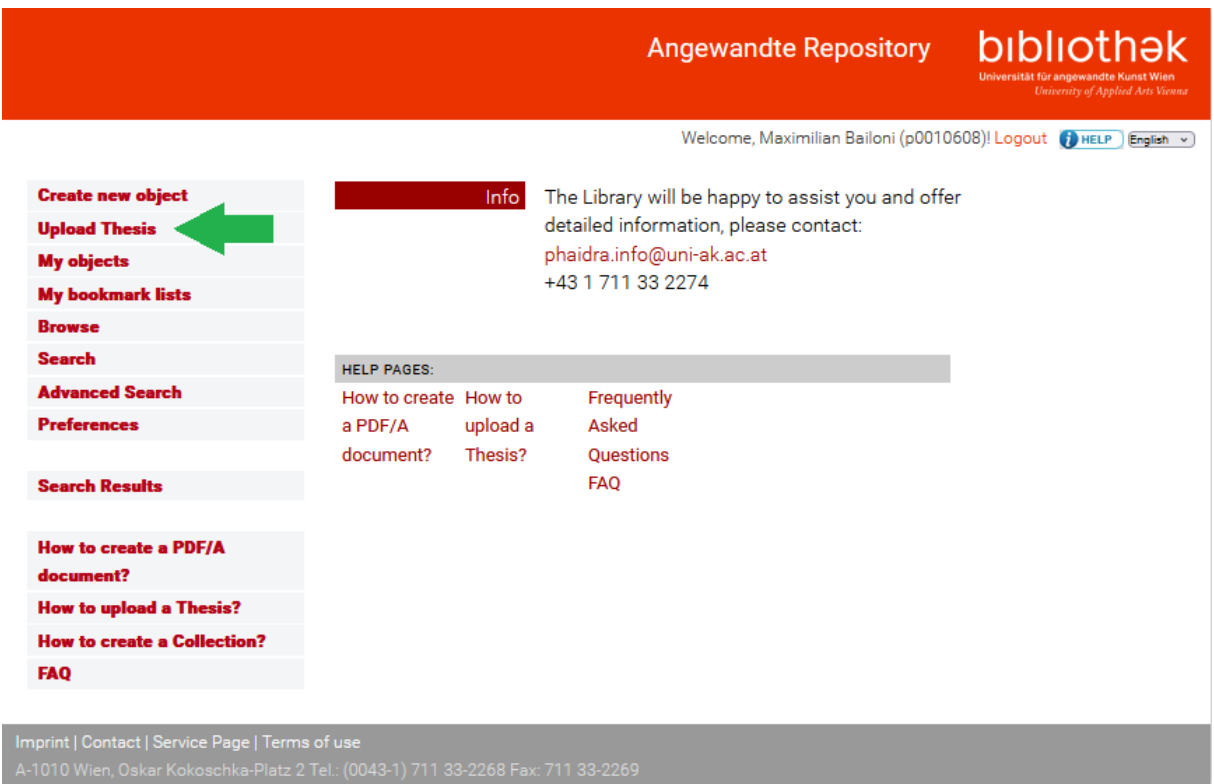

The written part of the thesis is to be uploaded i[n PDF/A format.](https://phaidra.bibliothek.uni-ak.ac.at/info/document_upload)

bibliothek **Angewandte Repository** 

Welcome, Maximilian Bailoni (p0010608)! Logout (DHELP English v

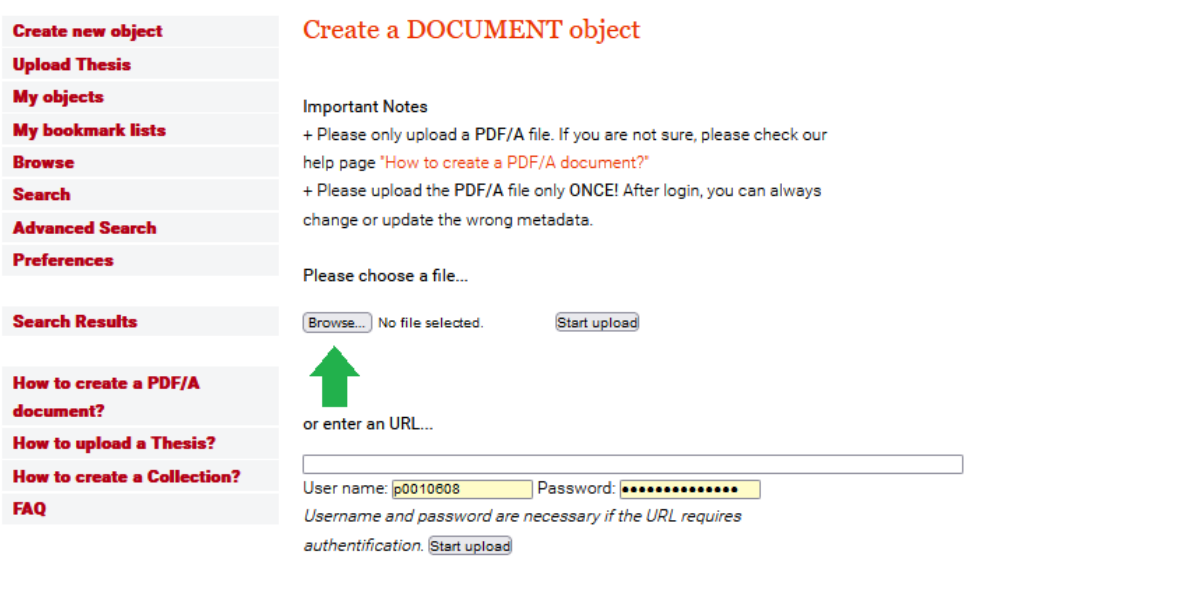

Imprint | Contact | Service Page | Terms of use

## Start upload.

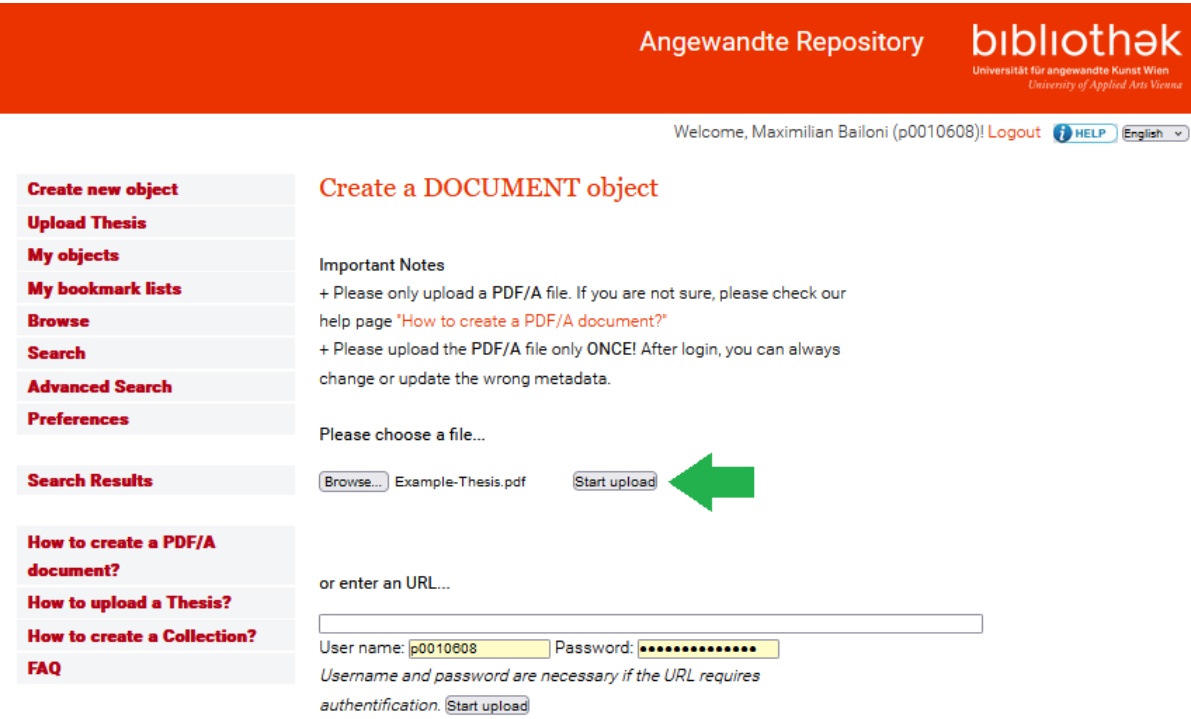

Complete the metadata. The data fields marked with an asterisk are compulsory. Please enter a brief description of the written part of the thesis in the Description field. Finally, **save the metadata**.

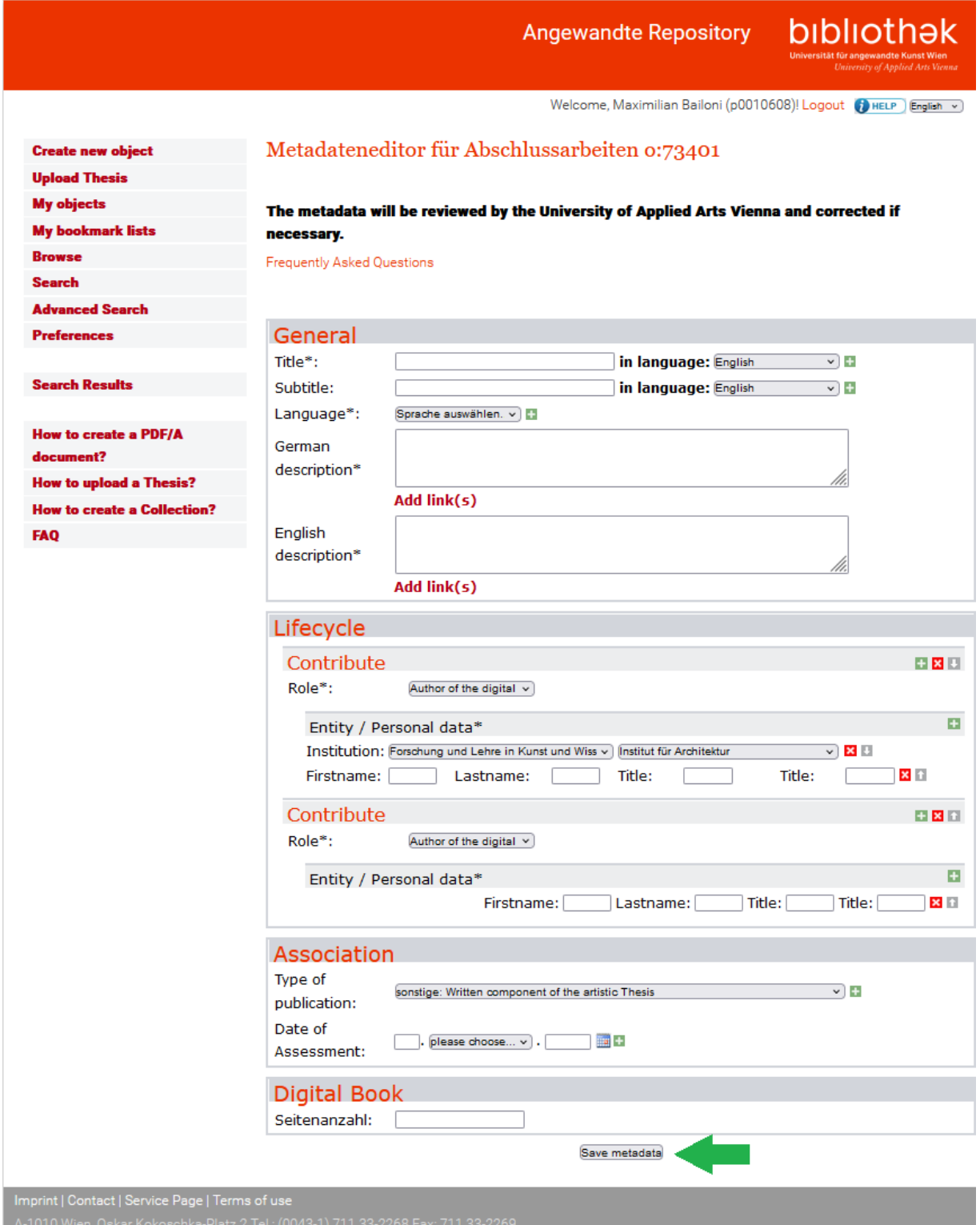

To upload other file types, select the menu **Create new object**.

bibliothek **Angewandte Repository** Welcome, Maximilian Bailoni (p0010608)! Logout ( HELP English v) Create new object Identifiers **Upload Thesis My objects** https:// **My bookmark lists** phaidra.bibliothek.uni-Title<br>Subtitle <if available> **Browse** ak.ac.at/o:73395 Search .<br>«Digiorse theois, Mester theois, Dissertation, written par **Advanced Search** Owner **Preferences** Field of study or degree programme competing to official information from the Maximilian Bailoni Name of the university, where the thesis is a Location of the university, when the thesis is submitted **Search Results** .<br>In this of Summarizant's hotel of a nativative the common Object type How to create a PDF/A **New orleanses** PDF DOCUMENT document? (PDF) **How to upload a Thesis? How to create a Collection?** Version **FAO** Version 2  $\overline{\mathbf{v}}$ Details o:73395 Detail page views  $\overline{0}$ Title (eng) Title of thesis: Subtitle of thesis Object links Print your confirmation Author View in browser Download (93.09 kB) First name Surname Dublin Core Advisor University of Vienna Metadata First name Surname Edit object Description (deu) Metadata editor Abstract / kurze Beschreibung des Inhalts Access rights Edit cross-references Description (eng) Create new version(s) Upload web-optimized Abstract / short description of the content version Object languages Show full metadata English Rights @ All rights reserved

**Imprint | Contact | Service Page | Terms of use**<br>A-1010 Wien, Oskar Kokoschka-Platz 2 Tel.: (0043-1) 711 33-2268 Fax: 711 33-2269

Select file type. The title of the pictures must be as follows: *LASTNAME\_Firstname\_number.Filesuffix* (e.g. MUSTERMANN\_Maxi\_001.jpg)

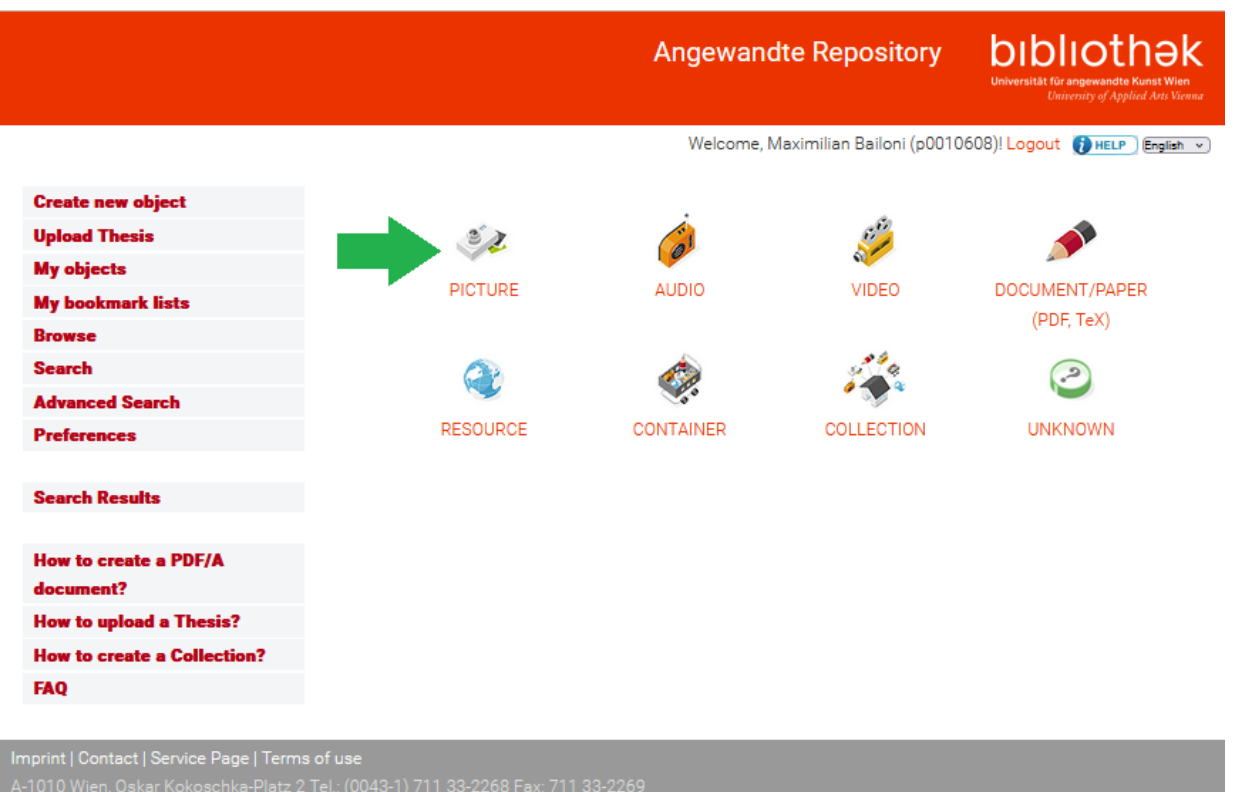

## **Select file** and **Start upload**.

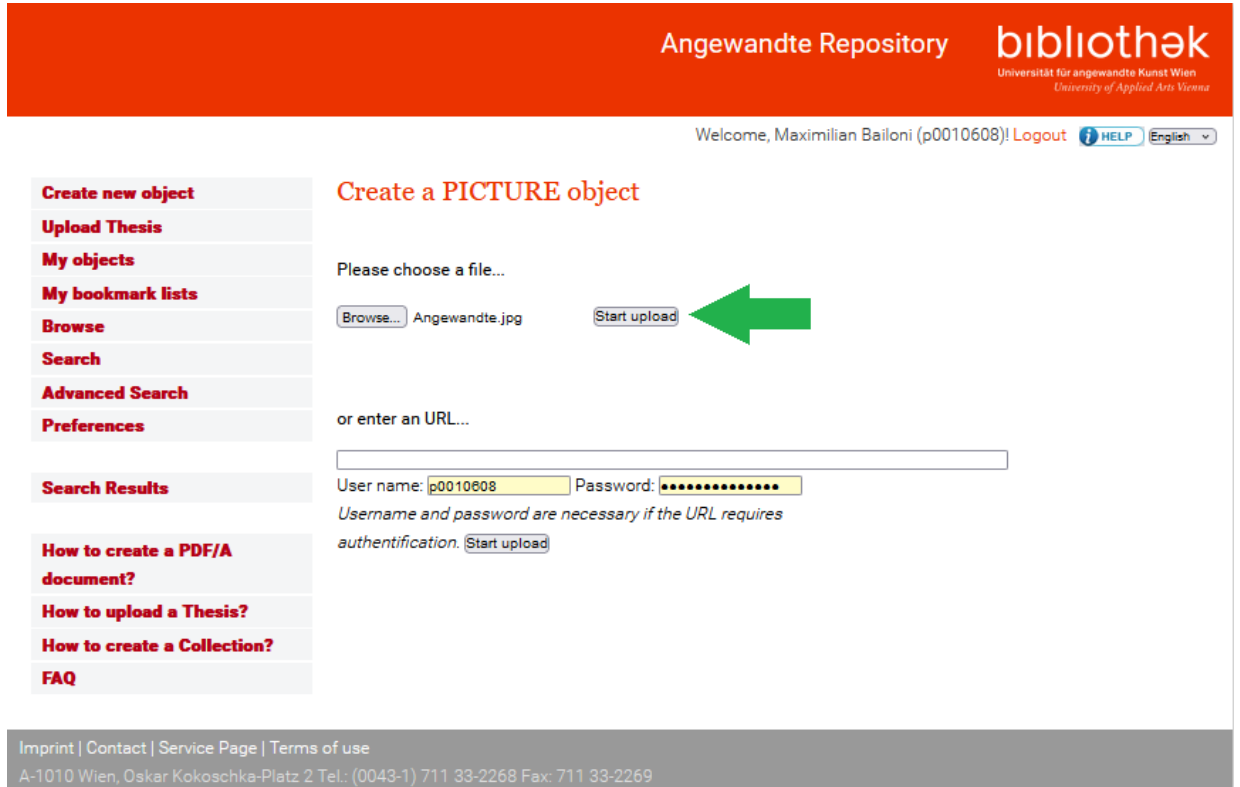

In the field Description, please write a short description of the written part of your Thesis. Complete the fields of the metadata editor – click through all tabs.

**Angewandte Repository** 

bibliothek

Welcome, Maximilian Bailoni (p0010608)! Logout (DHELP English v

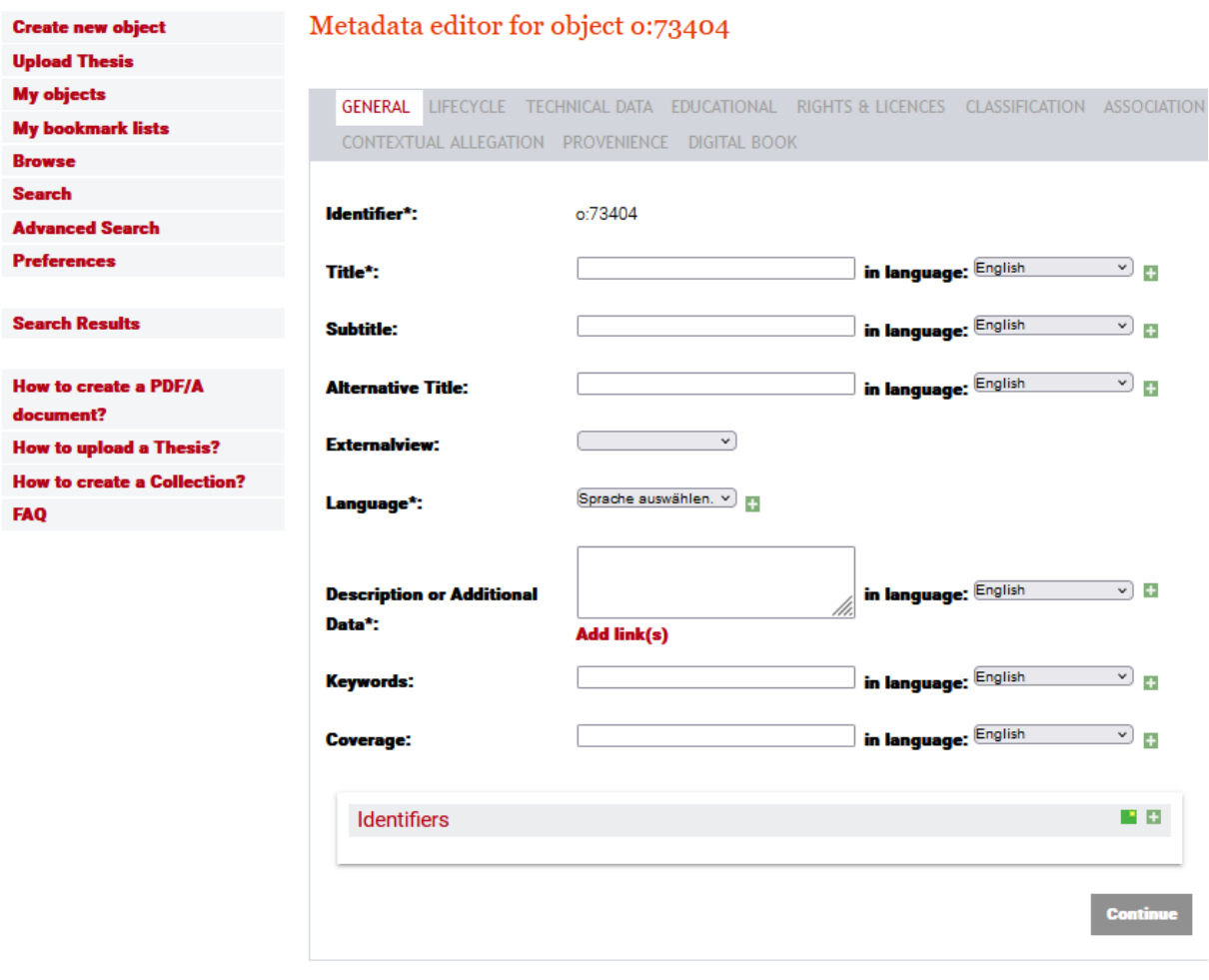

Imprint | Contact | Service Page | Terms of use

Save the entered data in the last tab Digital Book.

**Angewandte Repository** 

bibliothek

Welcome, Maximilian Bailoni (p0010608)! Logout (2) HELP English v

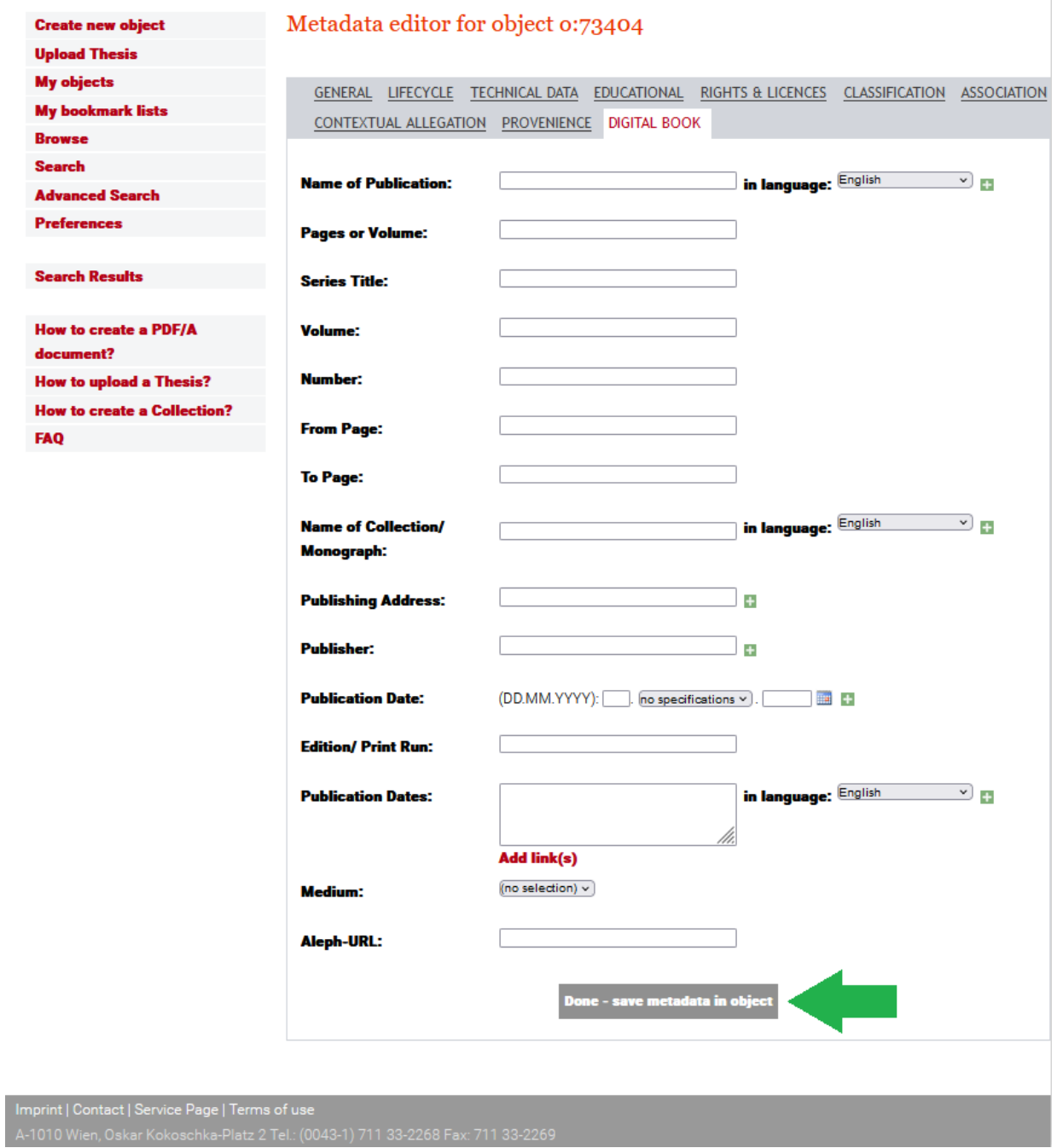